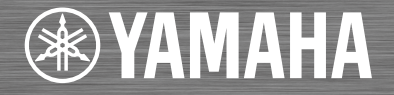

Integrated Amplifier / Amplificateur Intégré A-670 A-U670 OWNER'S MANUAL MODE D'EMPLOI BEDIENUNGSANLEITUNG BRUKSANVISNING MANUALE DI ISTRUZIONI MANUAL DE INSTRUCCIONES GEBRUIKSAANWIJZING ИНСТРУКЦИЯ ПО ЭКСПЛУАТАЦИИ

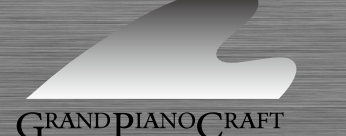

## **ПРЕДУПРЕЖДЕНИЕ: ВНИМАТЕЛЬНО ПРОЧИТАЙТЕ ЭТО ПЕРЕД ИСПОЛЬЗОВАНИЕМ АППАРАТА.**

- 1 Для обеспечения наилучшего результата, пожалуйста, внимательно прочитайте данную инструкцию. Храните ее в безопасном месте для будущих справок.
- 2 Данную аудиосистему следует устанавливать в хорошо проветриваемом, прохладном, сухом, чистом месте вдали от прямого воздействия солнечных лучей, источников тепла, вибрации, пыли, влаги и/или холода. Для обеспечения надлежащей вентиляции оставьте свободным.

Сверху: 10 см\*, Сзади: 10 см, По сторонам: 10 см \* Кроме CD-NT670/CD-NT670D

- 3 Во избежание шумов и помех, данный аппарат следует размещать на некотором расстоянии от других электрических приборов, двигателей или трансформаторов.
- 4 Во избежание накопления влаги внутри данного аппарата, что может вызвать электрошок, пожар, привести к поломке данного аппарата, и/или представлять телесное повреждение, не следует размещать данный аппарат в среде, подверженной резким изменениям температуры с холодной на жаркую, или в среде с повышенной влажностью (например, в комнате с увлажнителем воздуха).
- 5 Не устанавливайте данный аппарат в местах, где есть риск падения других посторонних объектов на данный аппарат и/или где данный аппарат может подвергнуться попаданию капель брызг жидкостей. На крышке данного аппарата, не следует располагать:
	- Другие компоненты, так как это может привести к поломке и/или обесцвечиванию поверхности данного аппарата.
	- Горящие объекты (например, свечи), так как это может привести к пожару, поломке данного аппарата и/или представлять телесное повреждение.
	- Емкости с жидкостями, так как при их падении жидкости могут вызвать поражение пользователя электрическим током и/или привести к поломке данного аппарата.
- 6 Во избежание прерывания охлаждения данного аппарата, не следует покрывать данный аппарат газетой, скатертью, занавеской и т.д. Повышение температуры внутри данного аппарата может привести к пожару, поломке данного аппарата и/или представлять телесное повреждение.
- 7 Пока все соединения не завершены, не следует подключать данный аппарат к розетке.
- 8 Не используйте данный аппарат, установив его верхней стороной вниз. Это может привести к перегреву и возможной поломке.
- 9 Не применяйте силу по отношению к переключателям, ручкам и/или проводам.
- 10 При отсоединении силового кабеля питания от розетки, вытягивайте его, удерживая за вилку; ни в коем случае не тяните кабель.
- 11 Не применяйте различные химические составы для очистки данного аппарата; это может привести к разрушению покрывающего слоя. Используйте чистую сухую ткань.
- 12 Используйте данный аппарат с соблюдением напряжения, указанном на данном аппарате. Использование данного аппарата при более высоком напряжении, превышающем указанное, является опасным, и может стать причиной пожара, поломки данного аппарата, и/или представлять телесное повреждение. Yamaha не несет ответственности за любую поломку или ущерб вследствие использования данного аппарата при напряжении, не соответствующем указанному напряжению.
- 13 Во избежание поломки от молнии, отключите силовой кабель питания от розетки во время электрической бури.
- 14 Не пробуйте модифицировать или починить данный аппарат. При необходимости свяжитесь с квалифицированным сервисный центром Yamaha. Корпус аппарата не должен открываться ни в коем случае.
- 15 Если вы не собираетесь использовать данный аппарат в течение продолжительного промежутка времени (например, во время отпуска), отключите силовой кабель переменного тока от розетки.
- 16 Прежде, чем делать вывод, что устройство неисправно, обязательно обратитесь к разделу "Устранение неисправностей" в котором описаны часто встречающиеся ошибки во время использования.
- 17 Перед перемещением данного аппарата установите его в режим ожидания нажатием кнопки Ф, и отсоедините силовой кабель переменного тока от розетки.
- 18 При внезапном изменении окружающей температуры образовывается конденсация. Отсоедините силовой кабель питания от сети и не пользуйтесь аппаратом.
- 19 Аппарат может нагреваться при его продолжительном использовании. Отключите питание, затем дайте аппарату остыть.
- 20 Данный аппарат следует устанавливать возле розетки переменного тока, куда можно свободно протянуть силовой кабель.
- 21 Излишнее звуковое давление от внутриушных телефонов и наушников может привести к потере слуха.

#### **ПРЕДУПРЕЖДЕНИЕ**

ВО ИЗБЕЖАНИЕ ПОЖАРА ИЛИ УДАРА ЭЛЕКТРИЧЕСКИМ ТОКОМ НЕ ПОДВЕРГАЙТЕ ДАННЫЙ АППАРАТ ВОЗДЕЙСТВИЯМ ДОЖДЯ ИЛИ ВЛАГИ.

Данный аппарат считается не отключенным от источника переменного тока все то время, пока он подключен к розетке, даже если данный аппарат находится в выключенном положении через Ф. Данное положение является режимом ожидания. В этом режиме электропотребление данного аппарата снижается до минимума.

Пользователь устройства не должен проводить инженерный анализ, декомпилировать, изменять или дезассемблировать программное обеспечение, используемое в данном устройстве, ни частично, ни в целом. Корпоративные пользователи, сотрудники самой корпорации и их партнеры по бизнесу должны соблюдать договорные запреты, оговоренные в данной статье. Если условия данной статьи или данного договора не могут быть соблюдены, пользователь должен незамедлительно прекратить использование программного обеспечения.

#### **Информация для пользователей по сбору и утилизации старой аппаратуры**

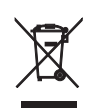

Этот знак на аппаратуре, упаковках и в сопроводительных документах указывают на то, что подержанные электрические и электронные приборы не должны выбрасываться вместе с обычным домашним мусором.

Для правильной обработки, хранения и утилизации старой аппаратуры, пожалуйста сдавайте их в соответствующие сборные пункты, согласно вашему национальному законодательству и директив 2002/96/EC.

При правильном отделении этих товаров, вы помогаете сохранять ценные ресурсы и предотвращать вредное влияние на здоровье людей и окружающую среду, которое может возникнуть из-за несоответствующего обращения с отходами.

За более подробной информацией о сборе и утилизации старых товаров пожалуйста обращайтесь в вашу локальную администрацию, в ваш приёмный пункт или в магазин где вы приобрели эти товары.

[Информация по утилизации в других странах за пределами Европейского Союза]

Этот знак действителен только на территории Европейского Союза. Если вы хотите избавиться от этих предметов, пожалуйста обратитесь в вашу локальную администрацию или продавцу и спросите о правильном способе утилизации.

Мы, компания Yamaha Music Europe GmbH, объявляем, что это устройство соответствует основным требованиям и другим важным положениям Директивы 1999/5/EC.

**Yamaha Music Europe GmbH** Siemensstr. 22-34 25462 Rellingen, Germany Tel: +49-4101-303-0

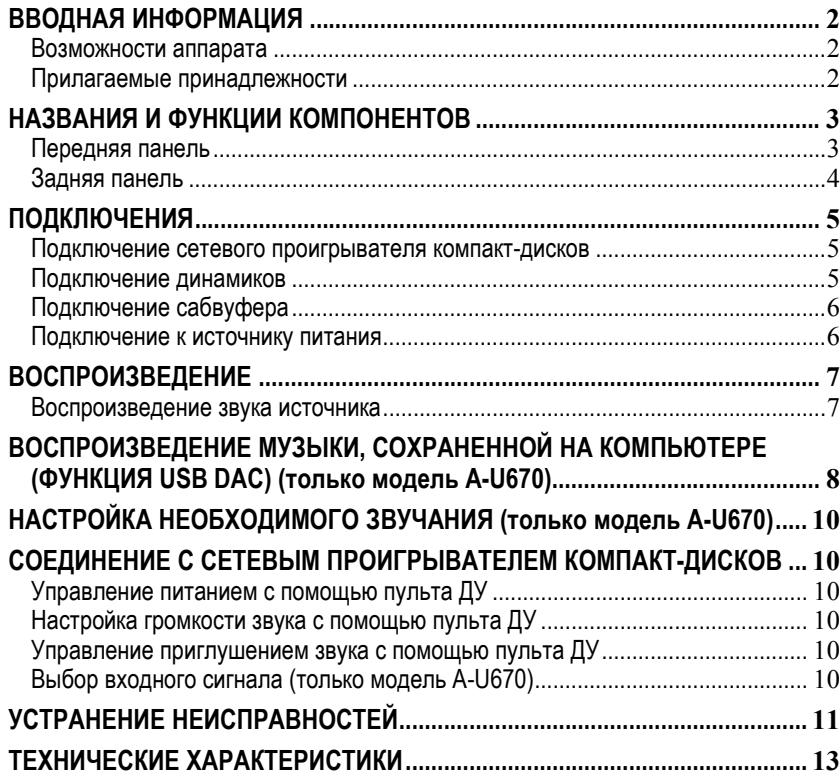

## **СОДЕРЖАНИЕ ВВОДНАЯ ИНФОРМАЦИЯ**

## <span id="page-3-1"></span><span id="page-3-0"></span>*Возможности аппарата*

- u Данный аппарат является интегрированным усилителем, который воспроизводит аналоговые стереосигналы с высоким качеством звучания. В сочетании с динамиками аппарат может воспроизводить музыку с высококачественным звуком.
- $\blacklozenge$  Можно необходимым образом настраивать TREBLE (высокочастотный диапазон), BASS (низкочастотный диапазон) и BALANCE (баланс между правым и левым динамиками) с помощью регуляторов на передней панели.
- Функция USB DAC позволяет воспроизводить музыку, которая хранится на компьютере ( $\sqrt{\pi}$ [стр](#page-9-0). 8) (только модель A-U670).
- $\blacklozenge$  Чистый, высококачественный звук благодаря функции PURE DIRECT ( $\blacktriangledown$  ( $\blacktriangledown$   $\blacktriangledown$ гр[. 10\)](#page-11-1) (только модель A-U670).
- Усиление нижних частот благодаря подключению сабвуфера ( $\sqrt{\epsilon}$ стр[. 6\).](#page-7-0)

## <span id="page-3-2"></span>*Прилагаемые принадлежности*

Убедитесь в наличии перечисленных ниже компонентов.

#### **Системный кабель**

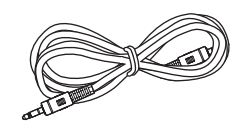

## **НАЗВАНИЯ И ФУНКЦИИ КОМПОНЕНТОВ**

## <span id="page-4-1"></span><span id="page-4-0"></span>*Передняя панель*

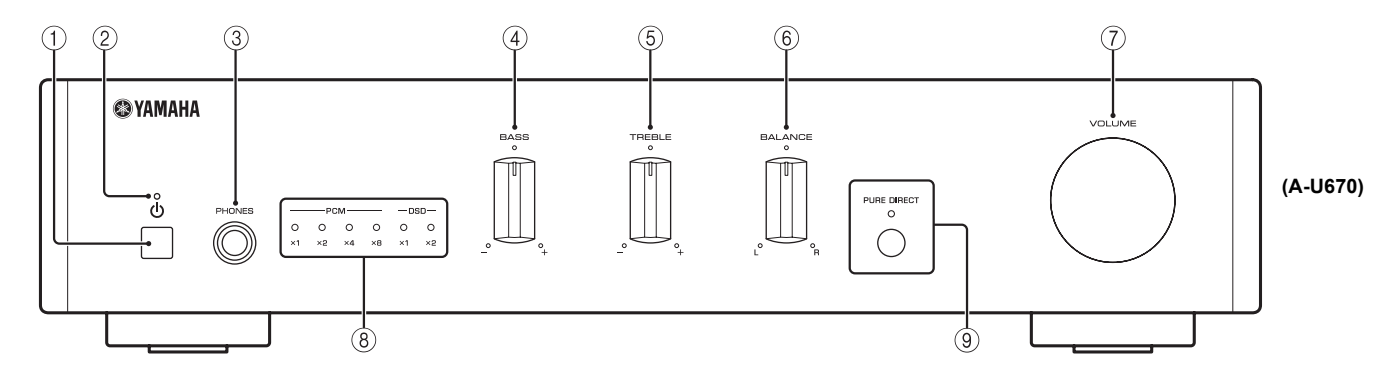

## $(1)$  Кнопка  $\phi$  (питание)

Включение данного аппарата или перевод его в режим ожидания.

#### *Примечания*

В режиме ожидания аппарат потребляет небольшое количество энергии.

### 2 **Индикатор питания**

Загорается при включении аппарата.

## 3 **Гнездо PHONES**

Подключите наушники.

## *Примечания*

Когда подключены наушники, то динамики и сабвуфер не воспроизводят звук.

## 4 **Регулятор BASS**

Увеличение или уменьшение тембра низких частот. Диапазон регулировки: от –10 до +10 дБ

## 5 **Регулятор TREBLE**

Увеличение или уменьшение тембра высоких частот. Диапазон регулировки: от –10 до +10 дБ

## <span id="page-4-2"></span>6 **Регулятор BALANCE**

Используется для настройки звукового баланса и компенсации дисбаланса между левым и правым динамиками.

## 7 **Регулятор VOLUME**

Настройка громкости.

## 8 **Индикаторы USB DAC (только модель A-U670)**

Загорается, когда подаются аудиосигналы на Гнездо USB DAC этого аппарата  $($ 

## 9 **Кнопка и индикатор PURE DIRECT (только модель A-U670)**

Воспроизведение любого источника входного сигнала с максимально чистым звуком (<sup>"</sup>Стр[. 10\)](#page-11-1).

Индикатор загорается при включении функции PURE DIRECT.

## <span id="page-5-0"></span>*Задняя панель*

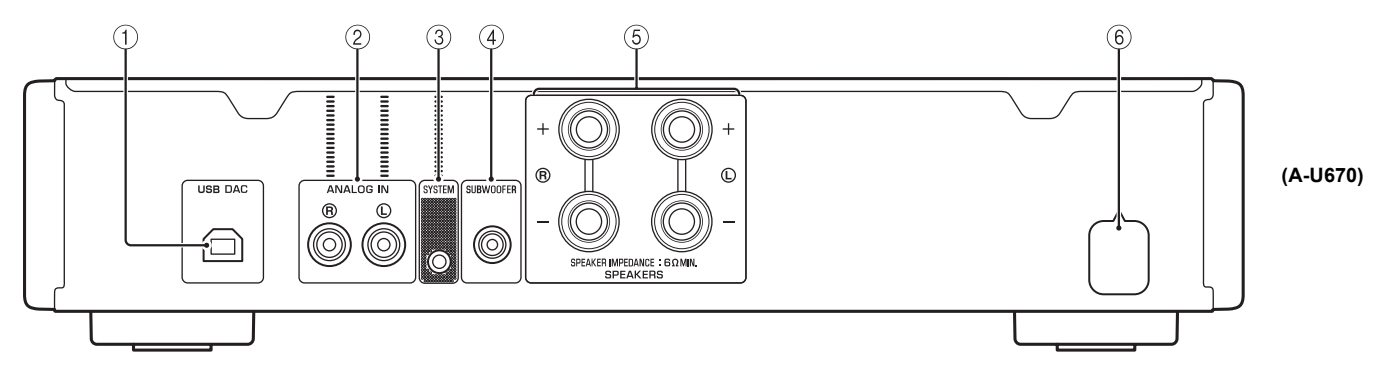

### 1 **Гнездо USB DAC (тип B) (только модель A-U670)**

Используется для подключения компьютера (\*[стр](#page-6-0). 5).

### 2 **Гнезда ANALOG IN**

Используются для подключения сетевого проигрывателя компакт-дисков (+[стр](#page-6-2). 5).

## 3 **Гнездо SYSTEM**

Используется для подключения сетевого проигрывателя компакт-дисков (+[стр](#page-6-2). 5).

## 4 **Гнездо SUBWOOFER**

Используется для подключения сабвуфера со в[стр](#page-6-0)оенным усилителем (<sup>€</sup> стр. 5).

## 5 **Разъемы SPEAKERS**

Используются для подключения динамиков (= [стр](#page-6-0). 5).

## 6 **Кабель питания**

## **ПОДКЛЮЧЕНИЯ**

<span id="page-6-0"></span>Обязательно подключайте L (левый) к L, R (правый) к R, "+" к "+" и "–" к "–". В случае неправильных подключений звук из динамиков может быть неслышен, а если неправильна полярность подключений динамиков, звук будет неестественным и без низких частот. Дополнительные сведения см. в инструкции по эксплуатации каждого подключаемого компонента. Обязательно используйте кабели типа RCA, входящий в комплект поставки системный кабель или доступные в продаже USB-кабели (только модель A-U670) для подключения аудиокомпонентов.

## *ВНИМАНИЕ*

Не подключайте этот аппарат или другие компоненты к источнику главного питания, пока не будет завершено подключение всех компонентов.

## <span id="page-6-2"></span>*Подключение сетевого проигрывателя компактдисков*

Как показано на рисунке, подключите гнезда ANALOG OUT сетевого проигрывателя компакт-дисков (CD-NT670/CD-NT670D) к гнездам ANALOG IN аппарата с помощью стереокабеля с разъемом RCA, входящего в комплект поставки сетевого проигрывателя компакт-дисков, и подключите гнезда SYSTEM обоих устройств друг к другу, используя входящий в комплект поставки системный кабель. Когда гнезда SYSTEM аппарата и сетевого проигрывателя компакт-дисков подключены друг к другу, можно управлять аппаратом с помощью пульта ДУ сетевого проигрывателя компакт-дисков (<sup>с</sup> стр[. 10\)](#page-11-2).

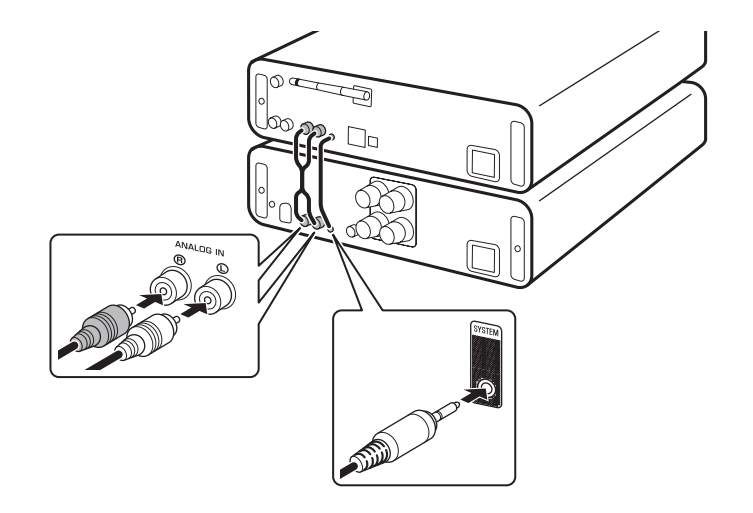

## <span id="page-6-1"></span>*Подключение динамиков*

Подключите разъемы SPEAKERS аппарата к разъемам динамиков, как показано на рисунке.

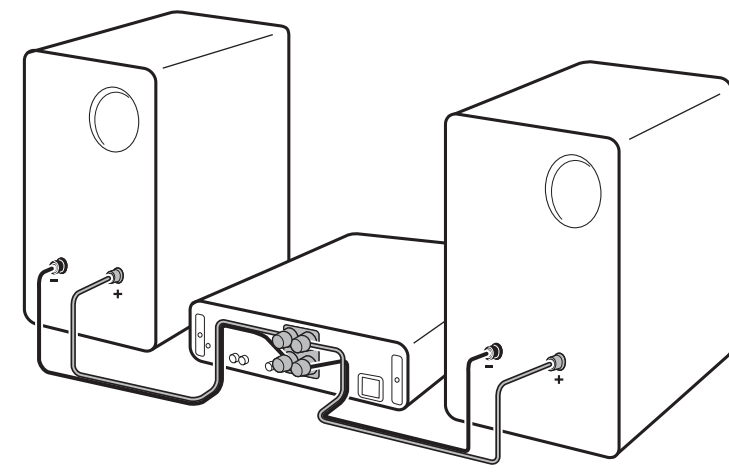

## <span id="page-7-2"></span>n **Подключение кабелей динамиков**

- 1 Снимите примерно 10 мм изоляции с конца каждого кабеля динамиков.
- 2 Крепко скрутите оголенные провода кабеля.
- 3 Ослабьте ручку.
- 4 Вставьте оголенный конец провода в отверстие, расположенное на боковой поверхности каждого разъема.
- 5 Закрутите ручку, чтобы надежно закрепить провод.

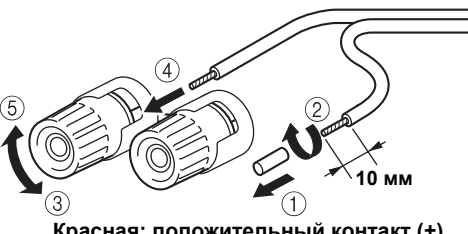

**Красная: положительный контакт (+) Черная: отрицательный контакт (–)**

## *ВНИМАНИЕ*

- **•** Используйте динамики с сопротивлением не меньше 6 Ω.
- **•** Избегайте соприкосновения оголенных частей кабелей динамиков друг с другом или с металлическими частями этого аппарата. В противном случае это может стать причиной повреждения аппарата и/или динамиков.
- n **Подключение с помощью штекера с продольными подпружинивающими контактами (только модели для Северной Америки, Китая, Тайваня и Австралии)**

1 Закрутите ручку.

2 Вставьте штекер с продольными подпружинивающими контактами в конец соответствующего разъема.

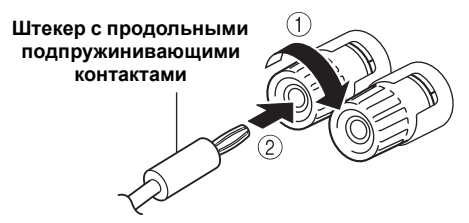

## <span id="page-7-0"></span>*Подключение сабвуфера*

Чтобы использовать сабвуфер, подключите его гнездо к гнезду SUBWOOFER аппарата, как показано на рисунке.

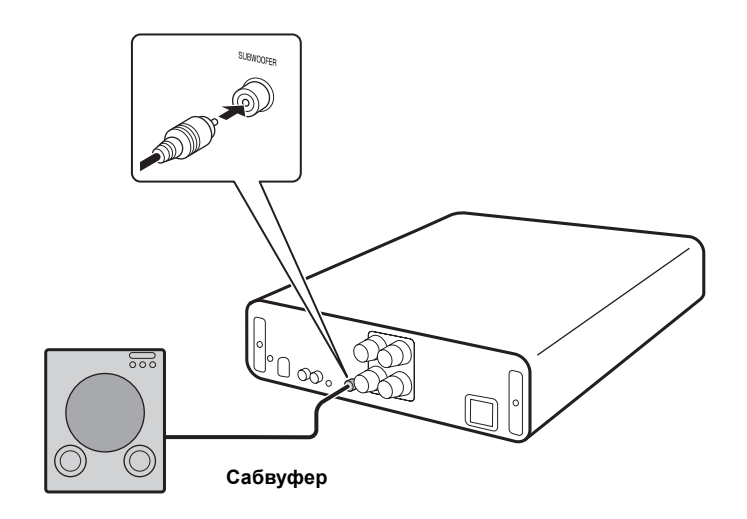

## <span id="page-7-1"></span>*Подключение к источнику питания*

Выполнив все подключения, присоедините кабель питания к розетке сети переменного тока.

## **ВОСПРОИЗВЕДЕНИЕ**

## <span id="page-8-1"></span><span id="page-8-0"></span>*Воспроизведение звука источника*

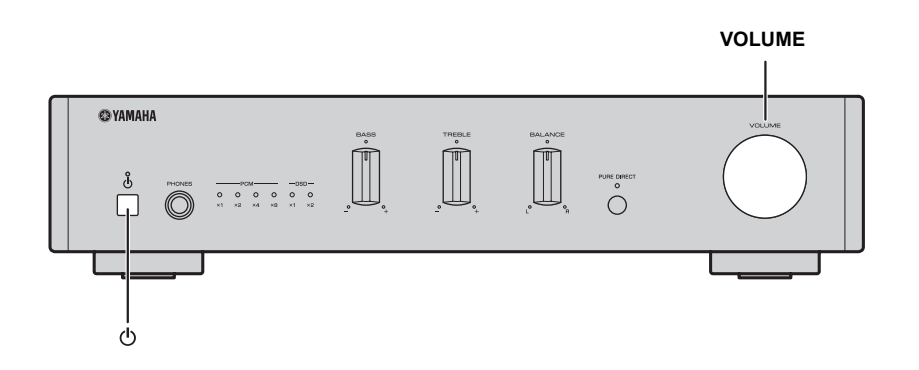

#### **1 Нажмите кнопку** A **(питание) на передней панели, чтобы включить аппарат.**

Аппарат можно также включить, нажав кнопку  $\phi$  (питание) на пульте ДУ подключенного сетевого проигрывателя компакт-дисков, если гнезда SYSTEM сетевого проигрывателя компакт-дисков и аппарата подключены друг к другу. Аппарат включается путем соединения с сетевым проигрывателем компактдисков ( $\epsilon$ тетр[. 10](#page-11-2)).

## **2 Выберите источник входного сигнала на сетевом проигрывателе компакт-дисков и начните воспроизведение источника.**

**3 Вращайте регулятор VOLUME на передней панели для настройки громкости.**

Громкость также можно настроить, нажав кнопки VOLUME +/– на пульте ДУ сетевого проигрывателя компакт-дисков, если гнезда SYSTEM сетевого проигрывателя компакт-дисков и аппарата подключены друг к другу.

**4 Завершив прослушивание, нажмите кнопку** A **(питание) на передней панели, чтобы перевести аппарат в режим ожидания.**

#### **Функция автоматического режима ожидания**

- **•** Функция автоматического режима ожидания активируется следующим образом (установлено по умолчанию):
	- аппарат автоматически отключается, если на нем не выполнялось никаких действий дольше 8 часов.

#### **Включение/выключение функции автоматического режима ожидания**

- 1 Нажав и удерживая кнопку  $\Phi$  (питание) на аппарате, присоедините кабель питания к розетке сети переменного тока.
- 2 Продолжайте нажимать кнопку  $\Phi$  (питание).
- **•** Функция автоматического режима ожидания переключается, и индикатор питания мигает следующим образом:
- функция автоматического режима ожидания включена: мигает дважды;
- функция автоматического режима ожидания выключена: мигает один раз.

#### *Примечания*

Если между гнездами SYSTEM сетевого проигрывателя компакт-дисков и аппарата существует подключение, и проигрыватель компакт-дисков включен, работа аппарата связана с функцией автоматического режима ожидания сетевого проигрывателя компактдисков.

## <span id="page-9-0"></span>**ВОСПРОИЗВЕДЕНИЕ МУЗЫКИ, СОХРАНЕННОЙ НА КОМПЬЮТЕРЕ (ФУНКЦИЯ USB DAC) (ТОЛЬКО МОДЕЛЬ A-U670)**

Когда компьютер подключен к гнезду USB DAC аппарата, аппарат работает как USB DAC и может воспроизводить песни, хранящиеся на компьютере.

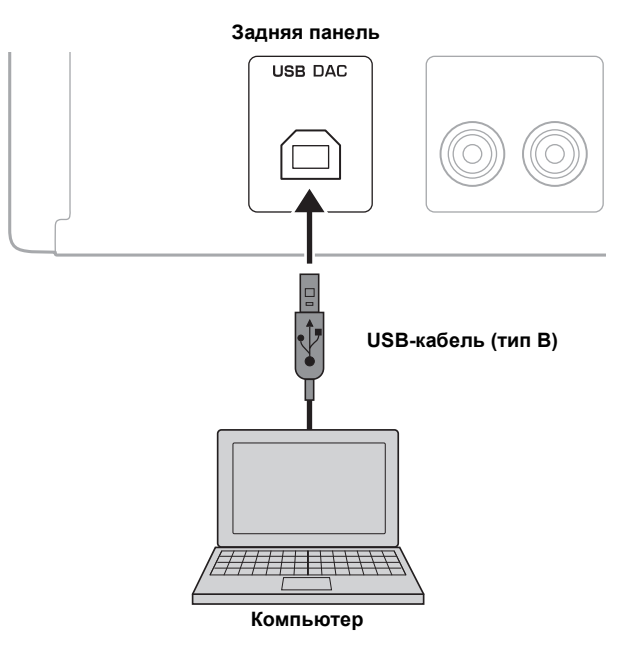

### n **Поддерживаемые операционные системы**

USB-подключение доступно для компьютеров со следующими операционными системами:

**Для Windows:** Windows 7 (32/64-разрядная)/Windows 8 (32/64-разрядная)/ Windows 8.1 (32/64-разрядная) **Для Mac:** OS X 10.6.4 или более поздней версии

#### *Примечания*

- **•** Работа с другими операционными системами не гарантируется.
- **•** Работа может быть невозможна даже с указанными выше операционными системами это зависит от конфигурации или среды компьютера.

## <span id="page-9-1"></span>n **Установка специального драйвера**

Прежде чем подключать компьютер к этому аппарату, установите на компьютер специальный драйвер. Специальный драйвер доступен только для Windows. Для Mac доступен стандартный драйвер Mac OS.

**1 Перейдите по следующему URL-адресу, чтобы загрузить специальный драйвер "Yamaha HiFi USB Driver", а затем распакуйте и запустите файл.**

**Веб-сайт для загрузки специального драйвера URL-адрес: http://download.yamaha.com/**

## **2 Установите загруженный драйвер "Yamaha HiFi USB Driver" на компьютер.**

Более подробную информацию см. в руководстве по установке, которое предоставляется вместе с загруженным драйвером.

## **3 По завершении установки закройте все запущенные приложения.**

### *Примечания*

- **•** Операции могут выполняться неправильно, если компьютер подключен к аппарату без предварительной установки драйвера.
- **•** В драйвер "Yamaha HiFi USB Driver" могут вноситься изменения без предварительного уведомления. Более подробные и самые актуальные сведения доступны на странице загрузки драйвера.

### <span id="page-10-1"></span>n **Воспроизведение музыки, хранящейся на компьютере**

Проверьте, подключены ли друг к другу гнезда SYSTEM сетевого проигрывателя компакт-дисков и аппарата. Если они не подключены, работа с сетевым проигрывателем компакт-дисков и его пультом ДУ будет невозможна.

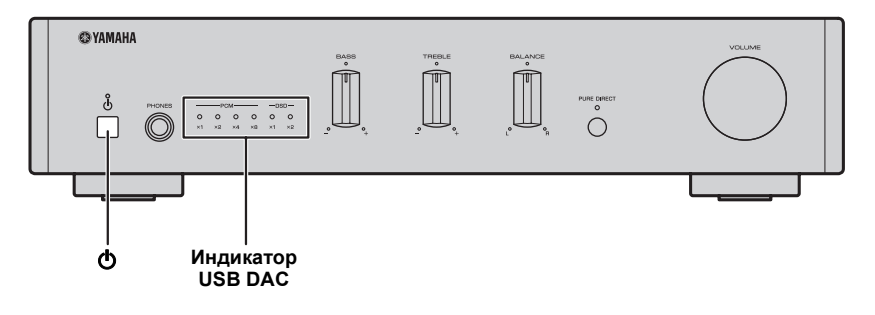

**1 Подключите компьютер к аппарату с помощью USB-кабеля.**

## **2 Включите компьютер.**

**3 Нажмите кнопку** A **(питание) на передней панели, чтобы включить аппарат.**

Аппарат можно также включить, нажав кнопку  $\phi$  (питание) на пульте ДУ подключенного сетевого проигрывателя компакт-дисков. Аппарат включается путем соединения с сетевым проигрывателем компактдисков ( $\epsilon$ тстр[. 10](#page-11-2)).

- **4 Нажмите кнопку USB на пульте ДУ подключенного сетевого проигрывателя компакт-дисков (или вращайте регулятор INPUT подключенного сетевого проигрывателя компакт-дисков) и выберите [USB DAC].**
- **5 В качестве устройства назначения для аудиовыхода компьютера задайте "Yamaha A-U670/A-U671".**

#### **В Windows OS:**

Панель управления -> Оборудование и звук -> Звук -> вкладка [Playback] **В Mac OS:** 

Системные настройки -> Звук -> вкладка [Output]

Настройки могут различаться в зависимости от операционной системы. Для получения подробных сведений обратитесь к производителю своего компьютера.

### <span id="page-10-0"></span>**6 Запустите воспроизведение музыкальных файлов, выполнив действия на компьютере.**

Когда музыкальный сигнал передается из компьютера в аппарат, индикатор USB DAC на передней панели загорается в соответствии с частотой дискретизации воспроизводимой музыки. Для аппарата доступны следующие частоты дискретизации:

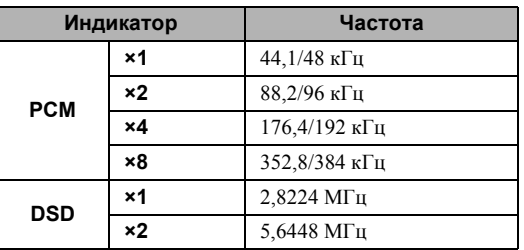

## **■ Настройка громкости звука**

Чтобы достичь наивысшего качества звука, установите на компьютере максимальную громкость и постепенно увеличивайте громкость на аппарате, начиная с минимального уровня, пока не найдете нужную громкость.

#### *Примечания*

- **•** Не отключайте USB-кабель, не выключайте аппарат и не изменяйте входной сигнал, пока длится воспроизведение на компьютере, подключенном через USB-кабель. Это может привести к неправильной работе.
- **•** Чтобы приглушить звуки от выполнения операций на компьютере при воспроизведении музыки, измените настройки на компьютере.
- **•** Если не удается правильно воспроизвести музыкальные файлы, перезапустите компьютер и выполните описанную процедуру снова.
- **•** Из этого аппарата невозможно управлять музыкальными файлами, сохраненными на компьютере. Управляйте ими на компьютере.
- **•** Когда аппарат не подключен к сетевому проигрывателю компакт-дисков или сетевой проигрыватель компакт-дисков выключен, даже если гнезда SYSTEM аппарата и сетевого проигрывателя компакт-дисков подключены, источник входного сигнала автоматически переключается на USB, если аппарат обнаруживает подключение к персональному компьютеру. Если аппарат не распознает подключения, источник входного сигнала автоматически переключается на ANALOG IN.

## <span id="page-11-0"></span>**НАСТРОЙКА НЕОБХОДИМОГО ЗВУЧАНИЯ (ТОЛЬКО МОДЕЛЬ A-U670)**

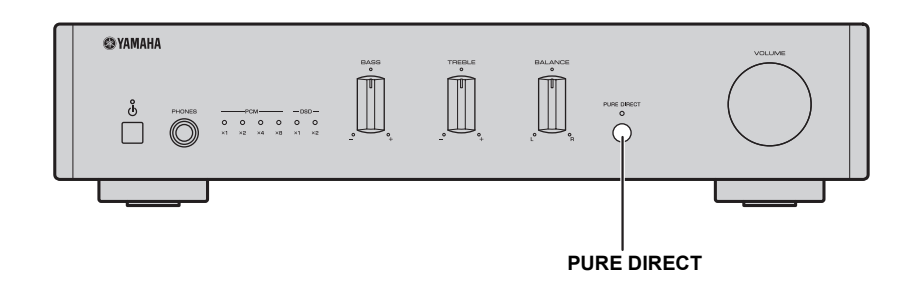

## <span id="page-11-1"></span>■ Воспроизведение чистого звука высокого качества (PURE **DIRECT)**

Когда включена функция PURE DIRECT, для уменьшения шумов применяется обход цепи BASS, TREBLE и BALANCE. Так вы можете наслаждаться воспроизведением музыки с высоким качеством звука из любых источников входного сигнала.

Нажмите кнопку PURE DIRECT на передней панели, чтобы включить или выключить функцию PURE DIRECT.

Индикатор PURE DIRECT загорается, если эта функция включена.

#### *Примечания*

Регуляторы BASS, TREBLE и BALANCE не работают, когда включена функция PURE DIRECT.

## <span id="page-11-2"></span>**СОЕДИНЕНИЕ С СЕТЕВЫМ ПРОИГРЫВАТЕЛЕМ КОМПАКТ-ДИСКОВ**

Операции можно выполнять с помощью пульта ДУ сетевого проигрывателя компакт-дисков (CD-NT670/CD-NT670D).

Проверьте, подключены ли друг к другу гнезда SYSTEM аппарата и сетевого проигрывателя компакт-дисков.

## <span id="page-11-3"></span>*Управление питанием с помощью пульта ДУ*

При нажатии кнопки  $\Phi$  (питание) на пульте ДУ аппарат включается или переходит в режим ожидания, связываясь с сетевым проигрывателем компакт-дисков.

 $\frac{1}{202}$ 

Даже если нажата кнопка  $\Phi$  (питание) на аппарате, соединение не работает. Аппарат и сетевой проигрыватель компакт-дисков независимо включаются и переходят в режим ожидания. Если при включенном аппарате или проигрывателе компакт-дисков будет нажата кнопка  $\Phi$ (питание) на пульте ДУ, аппарат включится или перейдет в режим ожидания в зависимости от состояния сетевого проигрывателя компакт-дисков.

## <span id="page-11-4"></span>*Настройка громкости звука с помощью пульта ДУ*

Настраивать громкость звука можно, нажимая кнопки VOLUME +/– на пульте ДУ.

## <span id="page-11-5"></span>*Управление приглушением звука с помощью пульта ДУ*

Можно включать и выключать приглушение звука, нажимая кнопку MUTE на пульте ДУ.

## <span id="page-11-6"></span>*Выбор входного сигнала (только модель A-U670)*

Можно выбрать USB в качестве источника входного сигнала аппарата, нажав кнопку USB на пульте ДУ (или вращая регулятор INPUT подключенного сетевого проигрывателя компакт-дисков).

## **УСТРАНЕНИЕ НЕИСПРАВНОСТЕЙ**

<span id="page-12-0"></span>Если этот аппарат работает неправильно, см. таблицу ниже. В случае, если проблема не указана в таблице или проблему не удалось устранить с помощью указанных ниже инструкций, выключите аппарат, отключите кабель питания, а затем обратитесь к ближайшему авторизованному дилеру Yamaha или в сервисный центр.

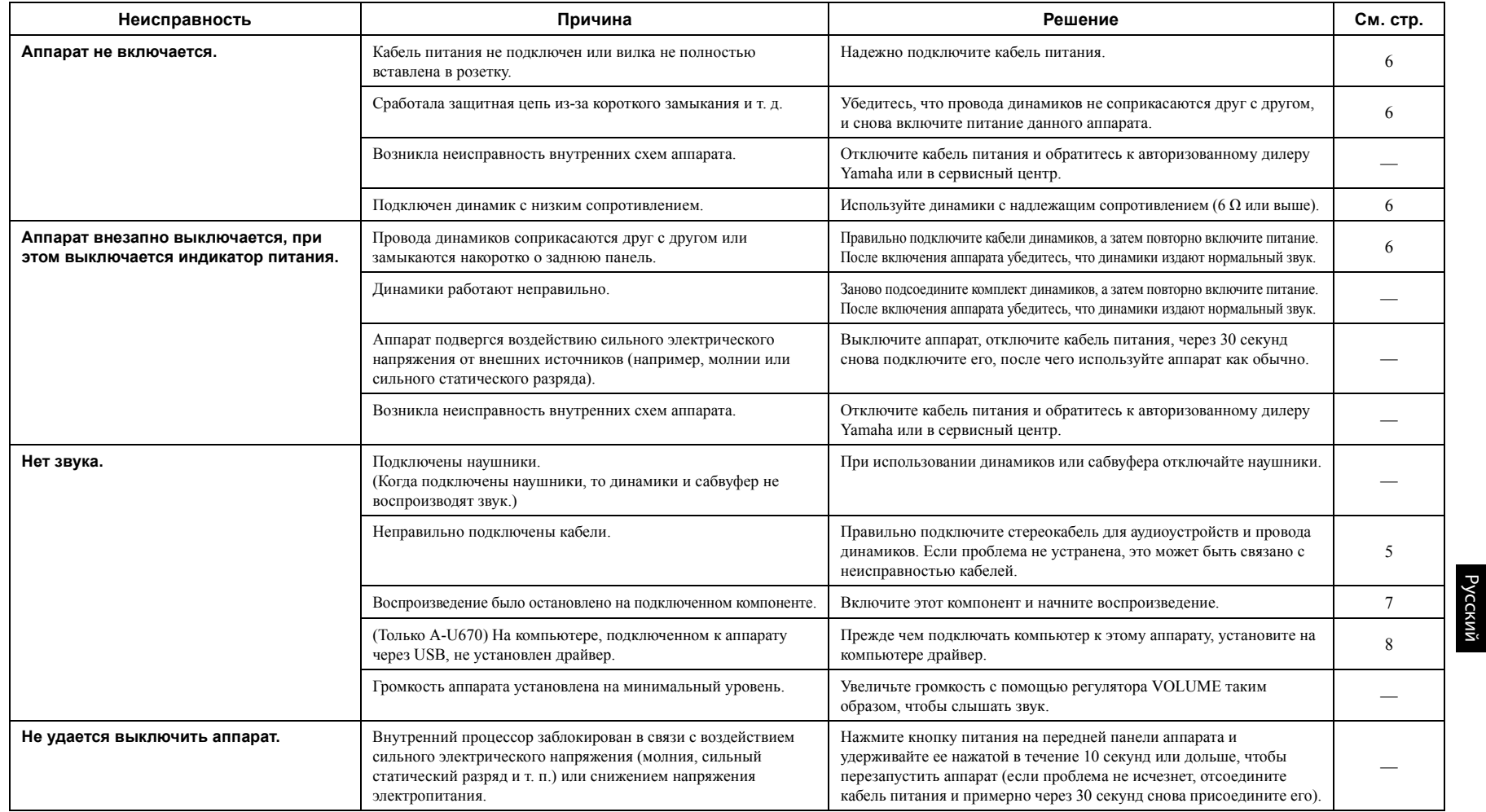

#### **УСТРАНЕНИЕ НЕИСПРАВНОСТЕЙ**

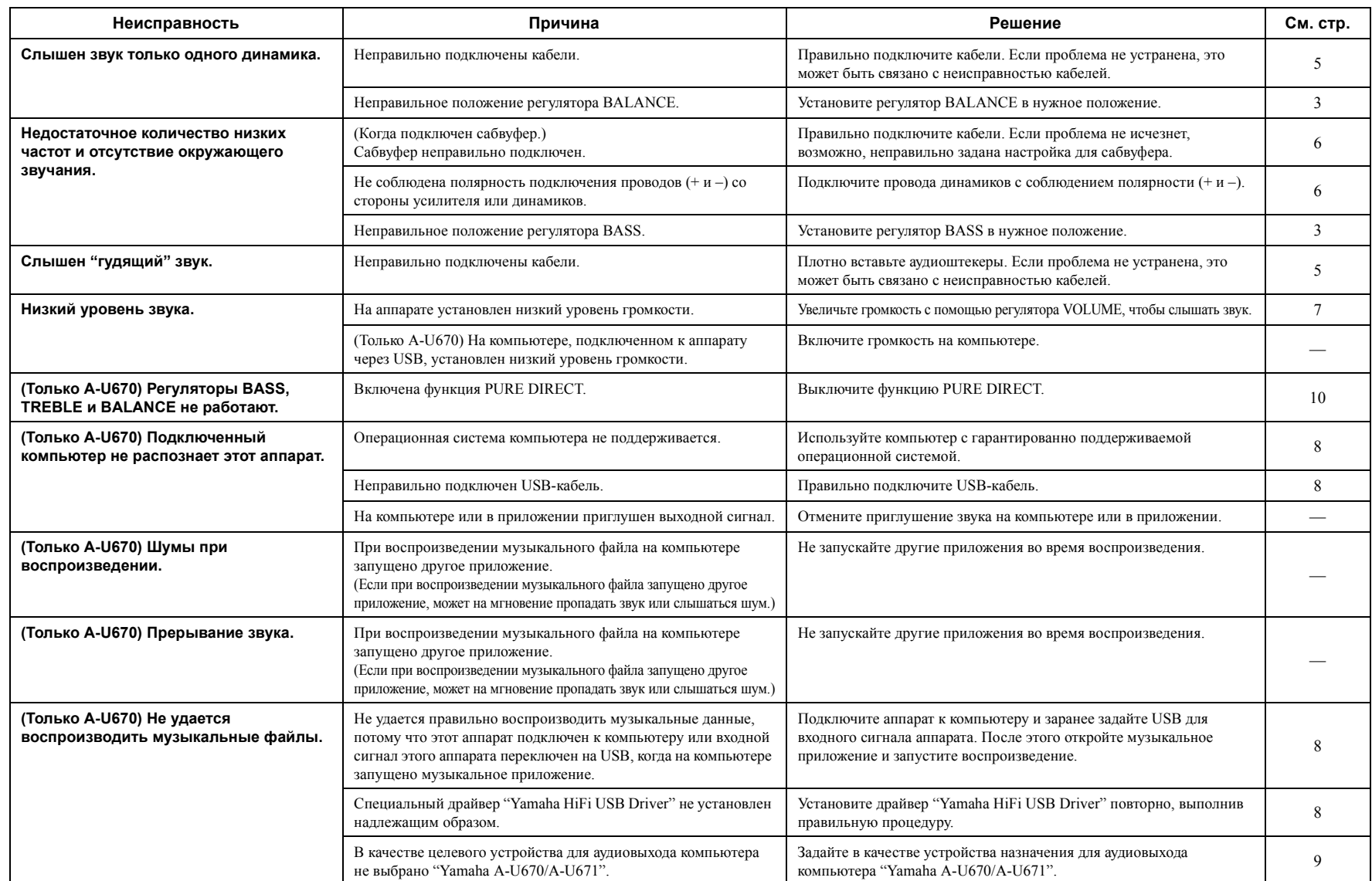

## **ТЕХНИЧЕСКИЕ ХАРАКТЕРИСТИКИ**

#### <span id="page-14-0"></span>**РАЗДЕЛ АУДИО**

## **N** ANALOG IN

• Входное гнездо.............................................................Гнездо RCA

## ■ USB DAC (только модель A-U670)

- Входное гнездо................. USB (тип B), поддерживается USB2.0
- Поддерживаемые частоты дискретизации .........................................384/352,8/192/176,4/96/88,2/48/44,1 кГц • Глубина слова PCM .....................................................32/24/16 бит • DSD ....................................................................2,8224/5,6448 МГц

## n **SPEAKERS**

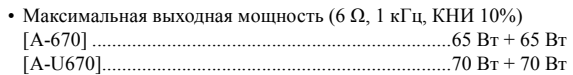

- Частотная характеристика (от 10 Гц до 40 кГц) ................ 0 $\pm$ 3 дБ
- Коэффициент нелинейных искажений (30 Вт/6 Ω, 1 кГц) ............................................................................0,05% или меньше

## n **PHONES**

• Выходной уровень/выходное сопротивление (Вход 1 кГц, 230 мВ, 32 Ω оконеч.)

..................................................................................... 500 мВ/24 Ω

## n **SUBWOOFER**

• Выходной уровень/выходное сопротивление (вход 1 кГц, 230 мВ) .......................................................................................... 2,0 В/1 кΩ

#### **ОБЩИЕ СВЕДЕНИЯ**

• Электропитание .....От 220 до 240 В переменного тока, 50/60 Гц

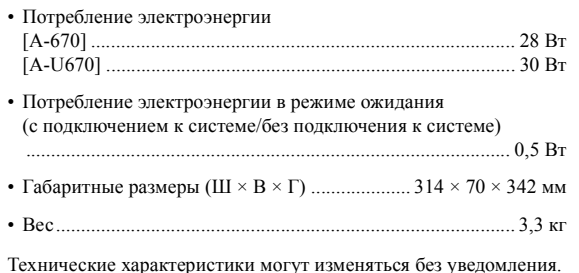

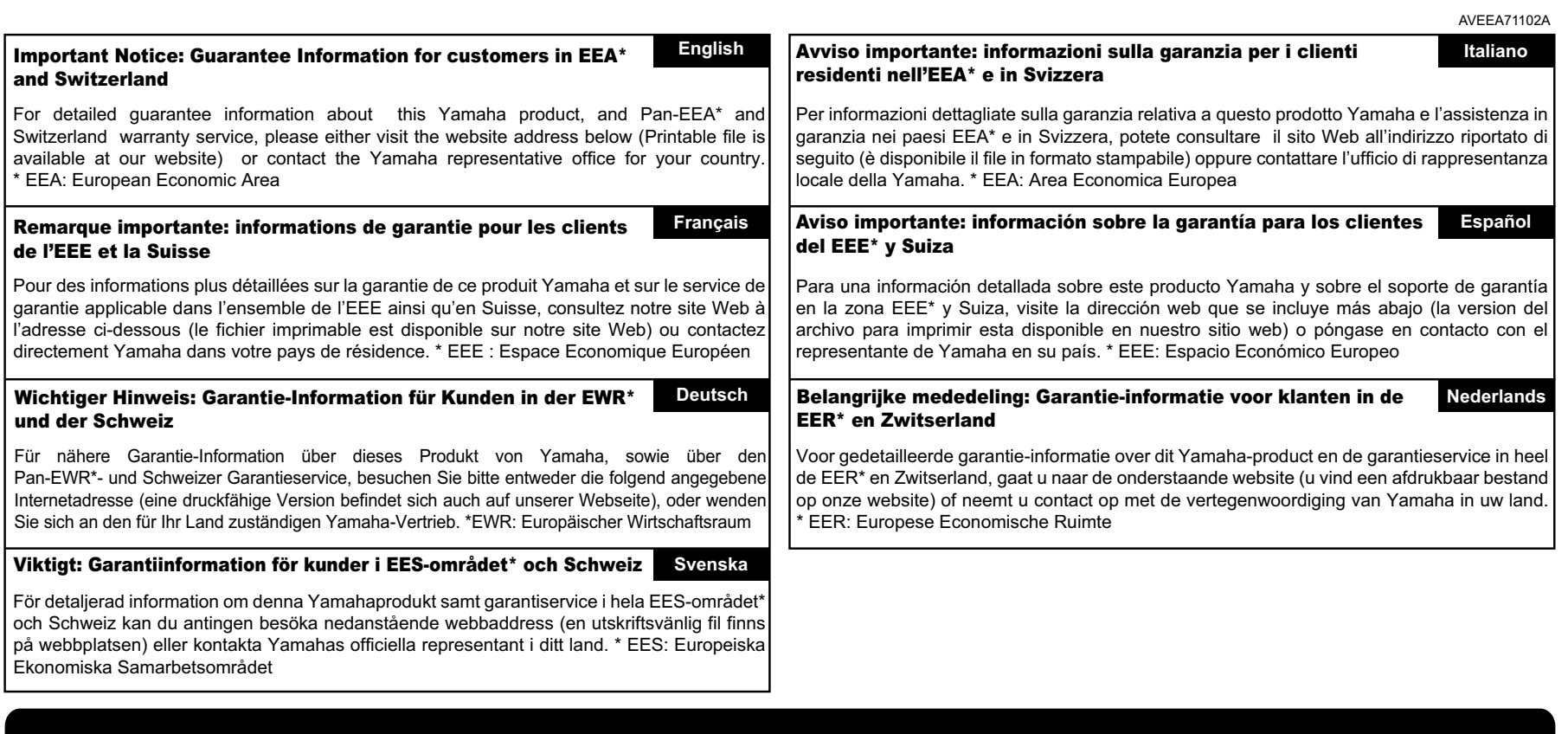

# **®YAMAHA**

YAMAHA CORPORATION © 2015 Yamaha Corporation Printed in China ZS21880